Tools for collaboration Decoda meeting

4 November 2015

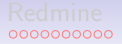

# [Redmine](#page-2-0) [Repositories \(version control\)](#page-14-0) [GIT for paper writing](#page-32-0) 00000000000 0000 0000 0000 0000

### **Outline**

#### [Redmine](#page-2-0)

[Repositories \(version control\)](#page-14-0)

[GIT for paper writing](#page-32-0)

<span id="page-2-0"></span>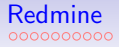

#### **Overview**

#### [Redmine](#page-2-0)

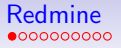

# Some facts

- **Open-source project management platform**
- $\blacktriangleright$  Web-based interface
- $\blacktriangleright$  Developed since 2006
- $\triangleright$  Many developers from France (main developer: Jean-Philippe Lang)
- $\triangleright$  Now has a GIPSA installation

# GIPSA-lab Redmine installation

Address: https://redmine.gipsa-lab.grenoble-inp.fr

# https is important!

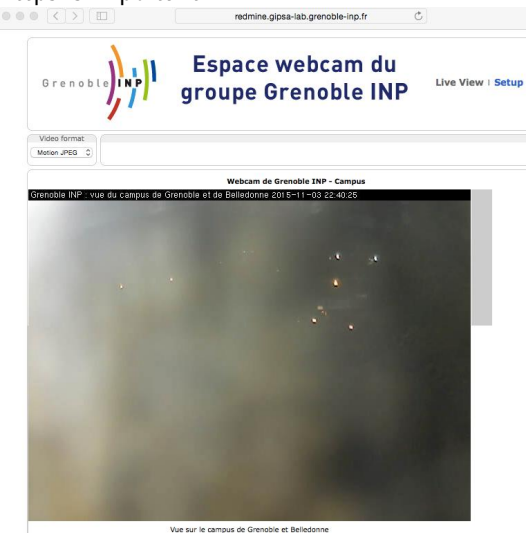

# Main features

- $\blacktriangleright$  Projects, which can contain subprojects
- $\blacktriangleright$  Projects are public or private
- $\blacktriangleright$  Each project/subproject contains
	- $\triangleright$  Wiki pages
	- $\blacktriangleright$  News
	- $\blacktriangleright$  Issue tracker
	- Activity report / notifications
	- $\triangleright$  Repositories

# Main features

- $\blacktriangleright$  Projects, which can contain subprojects
- $\blacktriangleright$  Projects are public or private
- $\blacktriangleright$  Each project/subproject contains
	- $\triangleright$  Wiki pages
	- $\blacktriangleright$  News
	- $\blacktriangleright$  Issue tracker
	- Activity report / notifications
	- $\triangleright$  Repositories

Go to <https://redmine.gipsa-lab.grenoble-inp.fr>

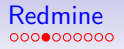

# Projects and subproject

- $\triangleright$  Main project (DECODA, public) created by SI (service informatique)
- $\triangleright$  Subprojects can be created by the users with "Manager rights"
- $\triangleright$  Subprojects (private) can be accessed by different people

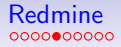

# Documents (Fichiers)

Just a tool for sharing files.

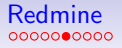

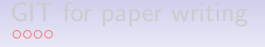

### Wiki

- $\blacktriangleright$  Page(s) with special formatting
- ▶ Uses [Textile](http://www.redmine.org/projects/redmine/wiki/RedmineTextFormatting) and [WikiNG](http://projects.andriylesyuk.com/projects/wiking/wiki/Syntax) (lists, tables, etc.)
- $\blacktriangleright$  Supports LAT<sub>E</sub>Xsyntax
- $\blacktriangleright$  Images can be added
- $\blacktriangleright$  Supports multiple pages
- $\blacktriangleright$  Contains history of changes

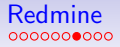

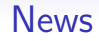

Just news

# Issues (Demandes)

- Initially designed for reporting bugs (for example, [https://redmine.gipsa-lab.grenoble-inp.fr/projects/](https://redmine.gipsa-lab.grenoble-inp.fr/projects/support/issues) [support/issues](https://redmine.gipsa-lab.grenoble-inp.fr/projects/support/issues))
- $\triangleright$  Can open/closed/assigned to a person
- $\blacktriangleright$  Users can comment on issues
- $\triangleright$  Can be used to manage tasks (for example, [https://redmine.gipsa-lab.grenoble-inp.fr/projects/](https://redmine.gipsa-lab.grenoble-inp.fr/projects/nuclear-norm-matrix-completion/issues) [nuclear-norm-matrix-completion/issues](https://redmine.gipsa-lab.grenoble-inp.fr/projects/nuclear-norm-matrix-completion/issues))
- $\triangleright$  You can select people who will be notified

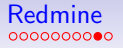

# Activity/notifications

- $\triangleright$  You receive notifications by email about issues
- $\triangleright$  You can watch Wiki pages (should be fixed soon by the SI)
- $\triangleright$  Notifications about mentions of people.
- $\triangleright$  Settings for notifications in your profile <https://redmine.gipsa-lab.grenoble-inp.fr/my/account>
- $\triangleright$  A summary of activity: for the whole project, for sub-projects... [https://redmine.gipsa-lab.grenoble-inp.fr/projects/](https://redmine.gipsa-lab.grenoble-inp.fr/projects/decoda/activity) [decoda/activity](https://redmine.gipsa-lab.grenoble-inp.fr/projects/decoda/activity)

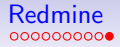

### **Repositories**

Probably the main thing in Redmine!

<span id="page-14-0"></span>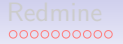

### **Overview**

[Repositories \(version control\)](#page-14-0)

# An example: collaborative working on a file

Suppose, you are working on a file paper.tex

Typical collaboration workflow:

- Exchange files by email/Dropbox
- $\triangleright$  One person can edit at a time
- $\blacktriangleright$  Name versions of the file: paper 01.tex, paper 02.tex, paper\_final.tex, paper\_final\_v01.tex, paper\_final\_v01\_corrections.tex, ...
- $\blacktriangleright$  Problems appear when you have N people

# What if you have a set of files?

For example, set of MATLAB functions:

- $\blacktriangleright$  algebraicFit.m
- $\blacktriangleright$  geometricFit.m
- ▶ multPolynomials.m
- $\blacktriangleright$  quasiHankel.m
- $\blacktriangleright$  ...

Collaboration workflow:

- Exchange files by email? Versioning?
- $\triangleright$  What if we want to work simultaneously on different files

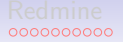

### Repository: a single user example

Repository: an organized collection of snapshots of directory

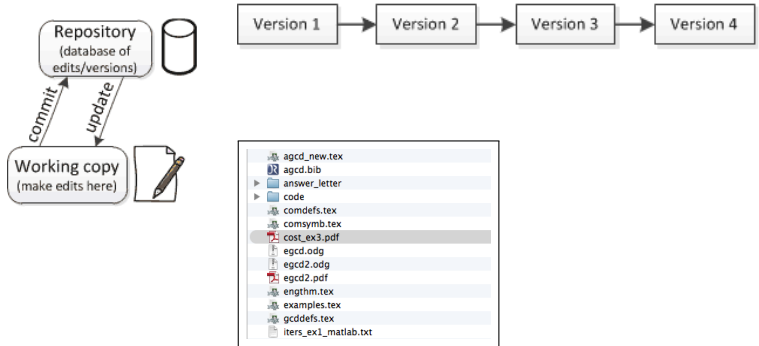

A jargon:

- $\triangleright$  working copy: set of your files
- $\triangleright$  commit/changeset: a saved snapshot of your files
- $\triangleright$  to commit: create a snapshot of your data

# Repository: a single user example

Repository: an organized collection of snapshots of directory

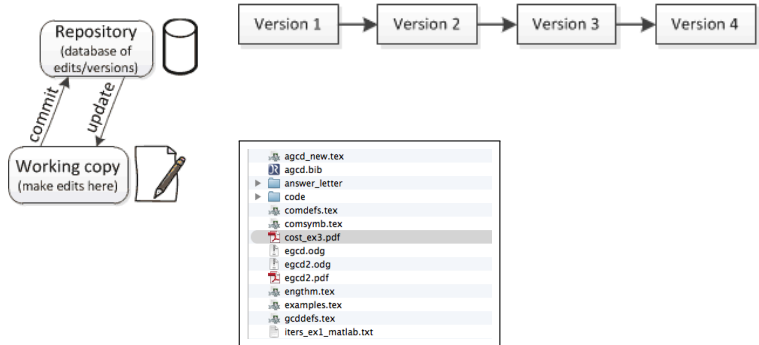

A jargon:

- $\triangleright$  working copy: set of your files
- $\triangleright$  commit/changeset: a saved snapshot of your files
- $\triangleright$  to commit: create a snapshot of your data

Show an example

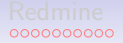

Version control systems: multiple users

- ▶ Generation 2: centralized VCS (like Subversion, or SVN)
- ▶ Generation 3: decentralized VCS (like GIT)

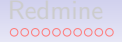

# Subversion (SVN)

 $\triangleright$  One central repository

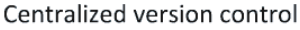

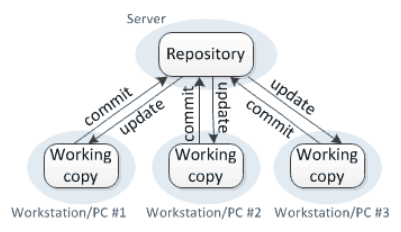

 $+$  Only linear history is allowed: easy to start

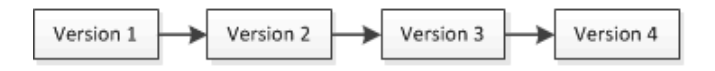

- Needs a central server
- Rigid structure

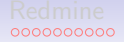

# Distributed VCS (GIT)

 $\blacktriangleright$  Local repositories + remote repositories

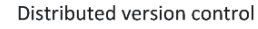

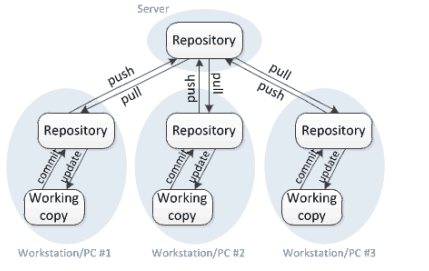

 $+$  Acyclic directed graph of changes: very flexible

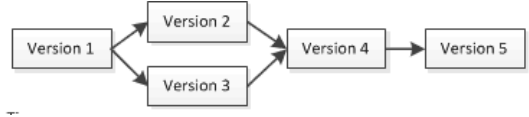

- $+$  Local commits (history can be stored locally)
- Too many features, steep learning curve

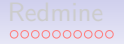

# Distributed VCS (GIT)

- $\blacktriangleright$  Initially, command line program
- Included in the MacOS developer tools (and in Linux by default)
- $\blacktriangleright$  Has many graphic user interfaces (GUIs)
- $\blacktriangleright$  Many servers for hosting GIT repositories
	- $\triangleright$  GitHub many features, but paid private repositories
	- $\triangleright$  Bitbucket, Gitlab free private repositories
	- $\triangleright$  Now there is a GIPSA server, integrated with Redmine

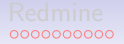

# Distributed VCS (GIT)

- $\blacktriangleright$  Initially, command line program
- Included in the MacOS developer tools (and in Linux by default)
- $\blacktriangleright$  Has many graphic user interfaces (GUIs)
- $\triangleright$  Many servers for hosting GIT repositories
	- $\triangleright$  GitHub many features, but paid private repositories
	- $\triangleright$  Bitbucket, Gitlab free private repositories
	- $\triangleright$  Now there is a GIPSA server, integrated with Redmine
- $\triangleright$  Show an example of changes  $+$  GIPSA server

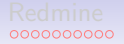

[Redmine](#page-2-0) **[Repositories \(version control\)](#page-14-0)** [GIT for paper writing](#page-32-0) opposed according to the conduct of the control

Resolving conflicts in one file: merging

 $\blacktriangleright$  If changes in different files: no problem

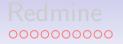

Resolving conflicts in one file: merging

- $\blacktriangleright$  If changes in different files: no problem
- $\blacktriangleright$  If changes in one file?

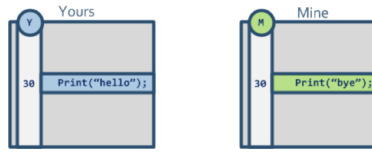

# Resolving conflicts in one file: merging

- $\blacktriangleright$  If changes in different files: no problem
- If changes in one file?  $\rightarrow$  3-way merge

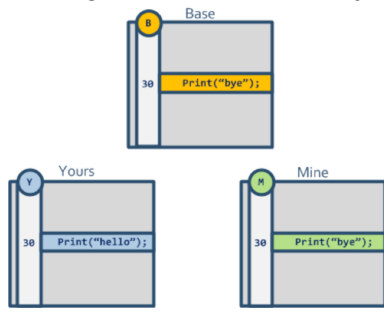

[Redmine](#page-2-0) **[Repositories \(version control\)](#page-14-0)** [GIT for paper writing](#page-32-0)<br> **GIT for paper writing** 

### An example of 3-way merge

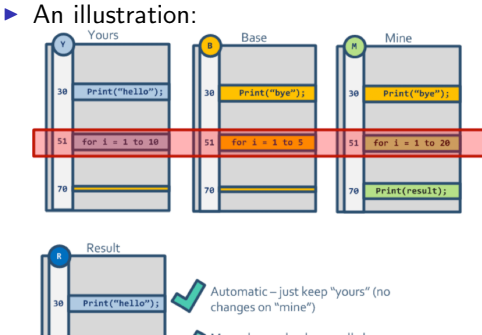

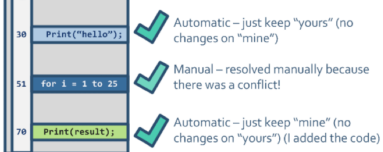

[Redmine](#page-2-0) **[Repositories \(version control\)](#page-14-0)** [GIT for paper writing](#page-32-0)<br> **GIT for paper writing** 

# An example of 3-way merge

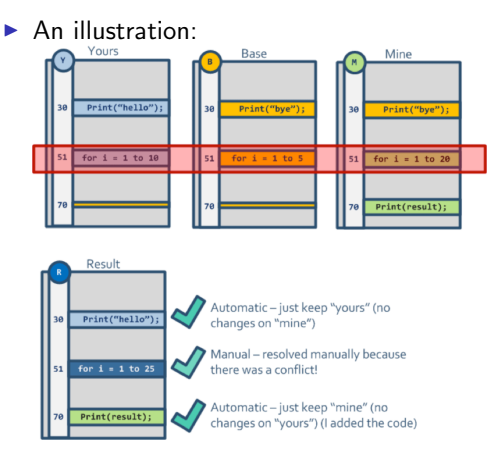

 $\blacktriangleright$  Show a real-life example.

#### Manual conflict resolution

```
\triangleright Just edit the text file<br>
\cdots is varitate base ilottery.c.z.c.sva-base Wed Apr 6 14:07:48 2011<br>
\cdots, sva/tsm/lottery.c.z.tsmp Wed Apr 6 19:53:26 2011
          88 -44,6 +44,20 88
                 int result = calculate result(white balls, power ball);
          +ccccccc .mine
                 if (t result < 0)fprintf(stderr, "Invalid arguments\n");
                      return -1:if (7 = power ball)result = result \pm 2:
          +>>>>>>> .r4
                 printf("%d percent chance of winning\n", result);
                 return 0;
```
 $\triangleright$  use GUI (for example, kdiff3)

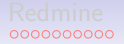

Version control systems: usage

- $\blacktriangleright$  A backup/synchronization tool
- $\blacktriangleright$  Almost a must for code
- $\triangleright$  Now a standard way to distribute code: (the concept of rolling beta version)

An example: <https://github.com/oseledets/TT-Toolbox>

### Version control systems: usage

- $\blacktriangleright$  A backup/synchronization tool
- $\blacktriangleright$  Almost a must for code
- $\triangleright$  Now a standard way to distribute code: (the concept of rolling beta version) An example: <https://github.com/oseledets/TT-Toolbox>
- $\triangleright$  A possible way of collaborative paper writing

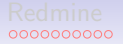

<span id="page-32-0"></span>[Redmine](#page-2-0) [Repositories \(version control\)](#page-14-0) [GIT for paper writing](#page-32-0) opposed according to the control oppositories (version control)

#### **Overview**

[GIT for paper writing](#page-32-0)

# Collaborative paper writing

#### Success story: HoTT book

- $\triangleright$  40 mathematicians collaborating on Homotopy type theory
- $\triangleright$  They use GIT (public GitHub repository) <https://github.com/HoTT/book>

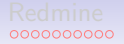

#### Personal experience

- I use it since 2013 for papers (since 2009 for software)
- $\triangleright$  Of course, private repositories

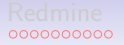

### Personal experience

- I use it since 2013 for papers (since 2009 for software)
- $\triangleright$  Of course, private repositories
- $\blacktriangleright$  Examples:
	- $\blacktriangleright$  IEEE TSP
	- $\blacktriangleright$  JstatSoft
	- $\blacktriangleright$  LVA-ICA paper
	- $\blacktriangleright$  Nuclear norm

# Other collaborative paper writing software

Mostly paid services:

- $\blacktriangleright$  TexPad app in Mac
- $\blacktriangleright$  Authorea

 $\triangleright$  ShareLatex — can be installed on own server, based on GIT inside

Why should we pay for that?

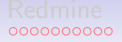

## References

- $\triangleright$  A basic introduction into VCS: [https://homes.cs.washington.](https://homes.cs.washington.edu/~mernst/advice/version-control.html) [edu/~mernst/advice/version-control.html](https://homes.cs.washington.edu/~mernst/advice/version-control.html)
- ▶ An overview of SVN and GIT <http://ericsink.com/vcbe/>
- ▶ A detailed book on GIT <http://git-scm.com/book/en/v2>
- $\triangleright$  Collaborative paper writing tools: [http://www.inferencelab.com/](http://www.inferencelab.com/collaborative-paper-writing-in-latex/) [collaborative-paper-writing-in-latex/](http://www.inferencelab.com/collaborative-paper-writing-in-latex/),
- ▶ With GIT: [https://en.wikibooks.org/wiki/LaTeX/](https://en.wikibooks.org/wiki/LaTeX/Collaborative_Writing_of_LaTeX_Documents) [Collaborative\\_Writing\\_of\\_LaTeX\\_Documents](https://en.wikibooks.org/wiki/LaTeX/Collaborative_Writing_of_LaTeX_Documents) <https://jmanton.wordpress.com/?s=git>
- $\triangleright$  Pierre Pignede is working on Redmine for CHESS maybe we can ask for his help